快速入门指南

 $\Omega$ -S'

## Q-SYS 核心 610 处理器

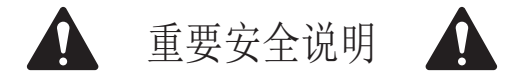

- 1. 请阅读这些说明并保存一份,以备日后参考。严格依照并注意所有的指示和警示。请根据提示安装设备。
- 2. 请勿在靠近水或其他液体的地方使用本设备,也不要将本设备浸入水或其他液体。
- 3. 清洁设备时只能用干布擦拭。不要使用任何气溶胶喷雾、清洁剂、消毒剂或熏蒸剂清洁本设备及设备内部,请将以上制 剂远离本设备。
- 4. 请勿将本设备安装在任何热源附近,如散热器、热调节装置、火炉或其他设备(包括放大器)。
- 5. 应由合格人员进行所有维修。
- 6. 遵守所有适用的当地法规。在设计设备安装时,请咨询持照的专业工程师,以确保符合规定。

#### 维护和维修

警告:先进的技术,例如现代材质和强大电子器件的采用,需要专门改进的维护和维修方法。为了避免设备的后续 损坏、伤人事故和/或增添安全隐患,所有的设备维护或维修工作只能由 QSC 授权的服务站或授权的 QSC 国际分销商进 行。如果设备的购买者、所有者或使用者未能遵守上述维修规定而造成任何受伤、伤害或相关毁坏,那么 QSC 概不负责。

#### 概览

Q-SYS 核心 610 代表了下一代的 Q-SYS 处理,将Q-SYS操作系统与企业级 Dell COTS 服务器相匹配,为大量大规模应用提 供灵活和可扩展的音频、视频和控制解决方案。它是一个完全联网的 AV&C 处理器,允许您集中处理多个空间或区域,同时 将网络 I/O 分布在最方便的地方。

### 参考

Dell 服务器硬件 — 有关硬件规范、法规遵从性或 iDRAC 的其他信息,请访问 Dell 服务器网站dell.com/servers。

Q-SYS 规格和软件 — 有关Q-SYS 核心 610 和其他软件特性规格、Q-SYS Designer 软件以及其他 Q-SYS 产品和解决方案 的更多信息,请访问 qsys.com。

自助门户 — 阅读知识库文章和讨论,下载软件和固件,查看产品文档和培训视频,并创建支持案例,网址为 qscprod. force.com/selfhelpportal/s。

客户支持 — 如需了解技术支持部门和客户服务部门的信息(包括其电话号码和工作时间),请参阅 Q-SYS 网站上的"联系 我们"页面。转到 qsys.com/contact-us。

保修 — 如要获取 QSC 有限保修单的副本,请访问 qsys.com/support/warranty-statement。

TD-001671-05-B

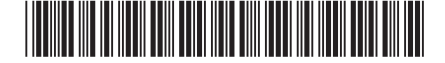

# 前面板功能

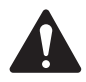

注意:前面板单独包含在盒子里,必须安装以观察开机和状态信息。一次断电重启后,LCD 显示"初始化"大约 1 分钟。在这段时间内,没有其他指示器或声音被激活。一次断电重启后的总启动时间约为 4 分钟(随后的重启时 间为 2-3 分钟),此时 Core 610 可以在 QDS 中被发现。

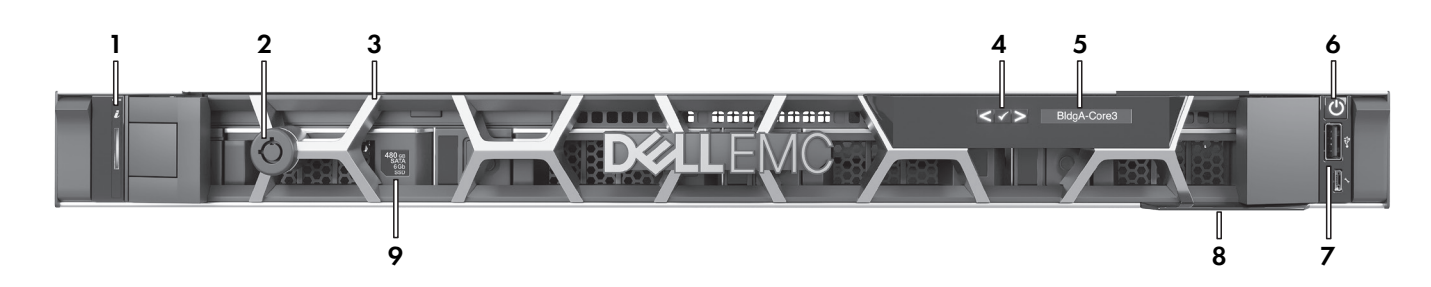

- 1. 状态和 ID 指示灯——通过 Q-SYS Designer 软件启用
- 2. 挡板锁
- 3. 可移除活动挡板
- 4. LCD 导航按钮
- 5. LCD——显示 Q-SYS 核心处理器名称、状态和运行状况警 报。
- 6. 电源按钮
- 7. USB 端口——不支持
- 8. 信息标签——包括产品序列号和 Q-SYS 技术支持的联 系方式
- 9. Q-SYS 媒体驱动器——一个 2.5 英寸、480 GB、SATA 6 Gb SSD 驱动器。不支持额外的驱动器。

## 后面板功能

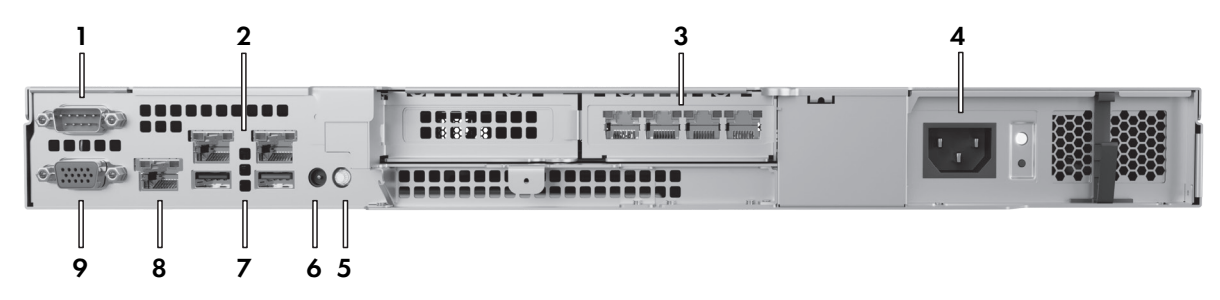

- 1. 串行通信 RS232(公头 DE-9)——用于连接到串行设备
- 2. 板载 LAN 端口——不支持
- 3. Q-SYS LAN 端口 (RJ45, 1000 Mbps) ——从左到右:LAN A、LAN B、AUX A、AUX B
- 4. 电源设备 (PSU)——450W
- 5. ID 按钮和指示灯——按一下可在 Q-SYS Designer 软件中识别设备
- 6. CMA 插口——用于连接电缆管理臂
- 7. USB 端口——不支持
- 8. iDRAC 专用端口 (RJ45)——对于远程 iDRAC 访问: 默认 IP = 192.168.0.120,默认用户名 = 根,默认密码 = calvin
- 9. VGA 视频输出(母头 HD15) -不支持

© 2023 QSC, LLC 保留所有权利。 QSC、QSC 徽标和 Q-SYS、Q-SYS 徽标是 QSC, LLC 在美国专利和商标局以及其他国家的注册商标。 已申请专利或专利 待批。 其他所有商标均归各自所有者拥有。

> qsys.com/patents qsys.com/trademarks